情報処理学会第54回 (平成9年前期) 全国大会

## 小型情報機器のための Scroll Display

 $4R - 5$ 

椎尾 一郎

日本アイ・ビー・エム (株) 東京基礎研究所

## 1. はじめに

2 システムの概要

手のひらに収まる程度の大きさの超小型携帯コンピ ュータが、個人用情報機器(PDA)などの用途で活発 に利用されるようになった。しかし、表示装置が小 型であるため、大きな面積を持つオブジェクト(広 いデスクトップ、WWWページ、新聞・地図·書類 など)を閲覧・操作することが困難である。筆者は、 超小型コンピュータに、指示装置の機能を組み込む ことで、この課題を解決しようとした[1]。本研究で は、この試作機を用いて評価実験を行った。

> 中央林展7 ヤンタ |本ビクタ

mouse ball (back) mouse button 図 1.背面にマウス装置を内蔵した超小型コンピュータ

図1に本研究で提案する超小型携帯コンピュータの 概要図を示す。コンピュータの背面にメカニカルマ ウスのボール機構を組み込んでいる。コンピュータ

The Scroll Display for palmtop computers Itiro SIIO, Tokyo Research Laboratory, IBM Japan. Ltd. 〒242 神奈川県大和市下鶴間 1623-14 <sup>E</sup> −mail : siio @lrLibm .eo .jp Phone: 0462-73-4685, Fax: 0462-73-7428

を、机上で移動すると、移動量と方向がマウス部分 で検出される。この移動量/移動方向だけ、表示内 容をスクロールするようにプログラムすれば、使用 者は、あたかも、大面積の書類の一部をのぞき見す るウィンドウ枠を手にとり、見たい方向に移動する 感覚を得ることになる (図 2)。この結果、小さな 表示画面であっても、直観的でわかりやすい閲覧操 作を提供できる。

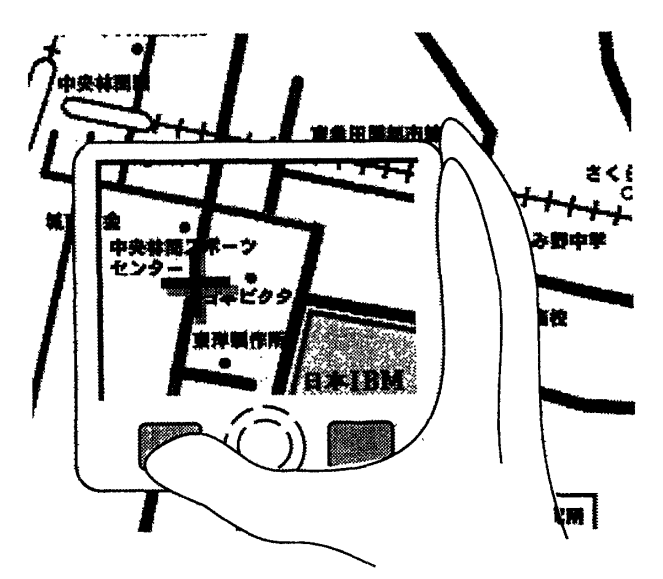

図 2.コンピュータの移動に従って内容をスクロールする ことで、大きなオブジェクトの部分を表示する仮想的な窓 枠を掴んで閲覧するユーザモデルを提供する。十字のポイ <sup>ン</sup> <sup>タ</sup>ー<sup>は</sup> 、衰示部分<sup>の</sup> <sup>位</sup><sup>置</sup> を反映<sup>す</sup> <sup>る</sup>位置<sup>に</sup> 表示す<sup>る</sup> 。

3. オブジェクトの操作

3.1 ポインター

表示されるオブジェクトを指示して、直接操作を行 うために、ポインターを表示する。ポインターは表 示画面にほぼ固定されていて、ユーザは指示したい オブジェクト(たとえばWWWページのボタン)の真 <sup>上</sup> <sup>に</sup> <sup>ポ</sup> <sup>イ</sup> <sup>ン</sup> <sup>タ</sup> ーが重 <sup>な</sup> <sup>る</sup> まで <sup>コ</sup> <sup>ン</sup> <sup>ピ</sup><sup>ュ</sup> ー<sup>タ</sup> <sup>を</sup>移動 <sup>し</sup>、 ボタン操作により直接操作を行う。

 $4 - 116$ 

 $3.2 \times 2 = -$ 

ボタン操作により表示するポップアップメニューに 対しても、他のオブジェクトと同様に、ポインター を表示装置に固定し、コンピュータを上下に動かす ことで、メニュー項目を選択する。表示装置に収ま らない長いメニューの場合は、その一部を覗き見る 操作になる。 (図3)

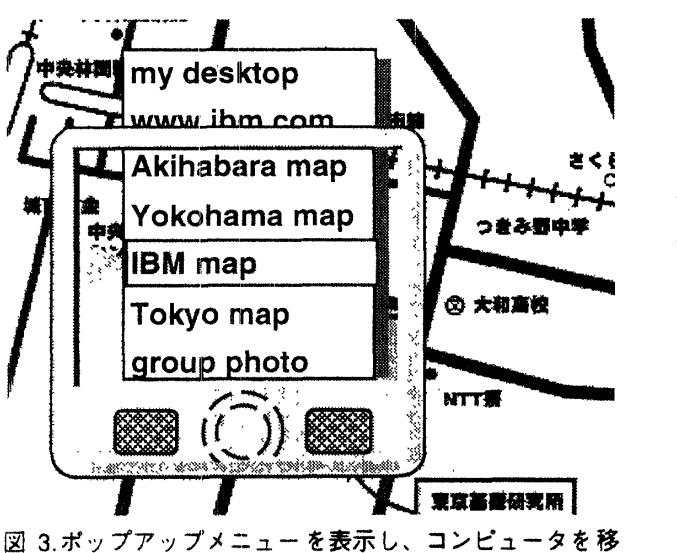

動すると、表示中央の項目が選択される。

4.試 作 と評価 実験

## ng ngunian<br>da dhin di 777

図 4.試作した超小型コンピュータ。マウスを内蔵し、本 体を移動することでオブジェクトの閲覧・操作を行う。

本方式による指示機構の有用性を確認する目的で、 図4に示す試作機を作製した。ここでは液晶表示装 置の右部分に小型シリアルマウス機構を付加してい る。最終的には単体で稼働すべきであるが、試作機 ではノートブック PC に有線で接続し、オブジェク ト操作プログラムを PC 側で動かし、操作結果を試 作機のディスプレイに表示した。

この試作機を 10 人以上のコンピュータ経験者に使 用してもらった。その結果、小さな表示装置であっ ても、大きな地図や集合写真を直接的にスクロール できることが使いやすいと評価された。

また、3人の被験者を対象に Fitts の法則[2]に基づく 評価実験を行った。一人の被験者が、距離(D)が 5mm から 320mm 先の、幅(S) 5mm から 40mm の目 標 を 5 − 10 <sup>回</sup> 選択<sup>す</sup> <sup>る</sup> <sup>の</sup> <sup>に</sup> <sup>要</sup> した平均時 <sup>間</sup>を<sup>図</sup> 5 <sup>に</sup> 示す。距離が40mm 以上の目標のほとんどは、操作 開始時に試作機のディスプレイ(44.5x37.0mm)に表 示されない。じかし、短距離の目標と同じ直線上に あり、Fittsの法則に基づいた結果が得られた。他の 二名の被験者の結果も同様であった。仮想的な窓枠 を移動して閲覧するユーザモデルが有効に働いてい ると考えられる。

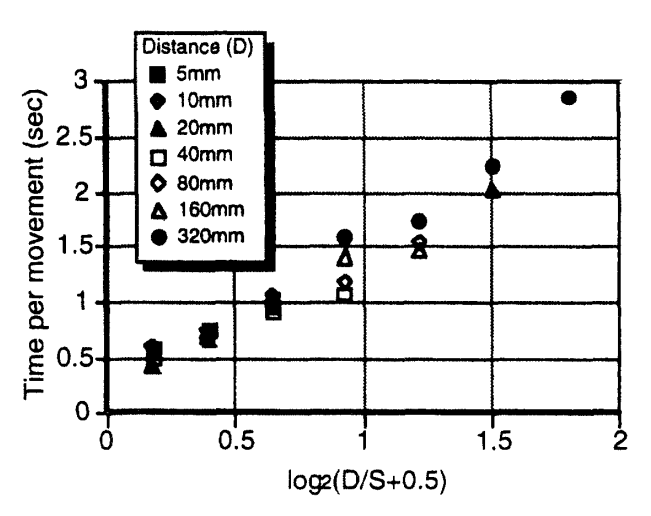

図5.Fittsの法則に基づいて解析した目標選択の所要時間

## [参考文献]

[1] 椎尾一郎: "超小型コンピュータのための直接操作", 情報処理学会モーバイルコンピューティング研究グルー プ研究報告, Vol.96, No.MBL-3, pp.59-64,1996.11.21-22 [2] Stuart K. Card, Thomas P. Moran, Allen Newell, 'The Psychology of Human-Computer Interaction", Lawrence Erlbaum Associates Publishers, 1983.